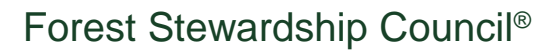

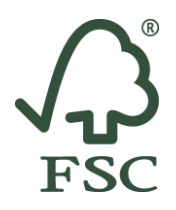

1st March 2018

## **Access Instructions: FSC® Trademark Training for Certification Bodies**

The FSC Trademark Training for Certification Bodies is based on FSC-STD-50-001 (V2-0) *Requirements for use of the FSC trademarks by certificate holders*. The course is offered on the FSC eTraining Platform.

**Steps for accessing the training course**

- 1. **Go to** the FSC eTraining Platform at<https://etraining.fsc.org/>
- 2. **Sign up** to use the platform if you access it for the first time. You will receive an email to activate your account (note this might take up to 24 hours). If you do not access this platform for the first time, you will be able to **sign in** directly by entering your email and password.

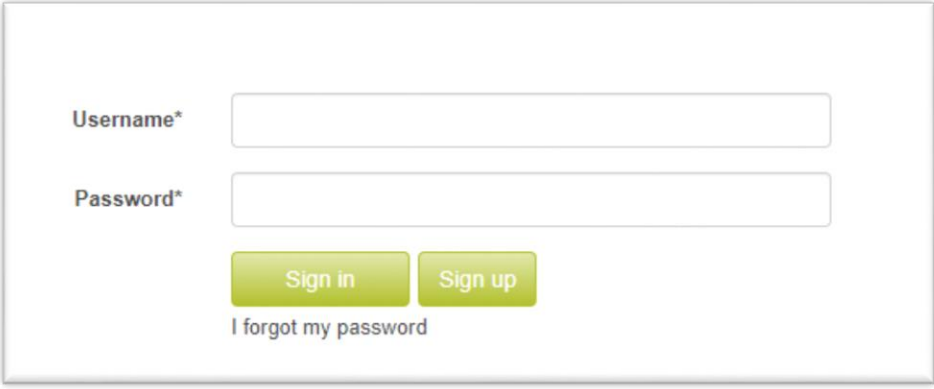

- 3. **Read and accept the Terms and Conditions** of the FSC eTraining Platform.
- 4. Click on the key icon on the right to **insert your access code**.

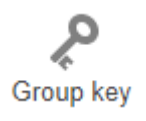

The access code for this course is: FSCSTD50-001V2-CB-EN

5. Follow the instructions of the training course.

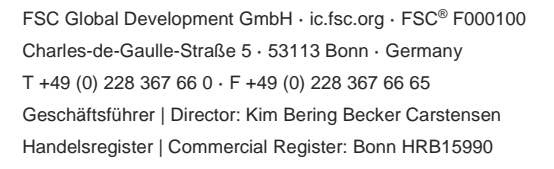

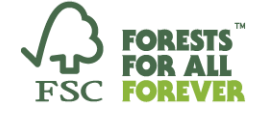

1 of 2

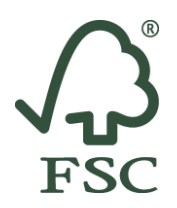

## **General notes**

The training is exclusively intended for FSC accredited certification bodies, their staff and the auditors they work with. The access code cannot be shared with other external parties.

For successful completion of the course, you will need to achieve a score of at least 80 per cent in the final exam. You will find the final exam in Unit 8 of the course. It contains 20 questions. You will be able to download a certificate once you passed the exam.

The access to the course expires in 30 days.

If you require technical support, please contact [training@fsc.org](mailto:training@fsc.org)